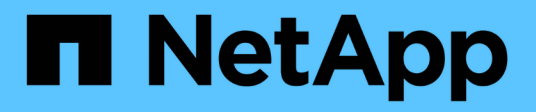

# **Crear flujos de trabajo**

OnCommand Workflow Automation 5.1

NetApp April 19, 2024

This PDF was generated from https://docs.netapp.com/es-es/workflow-automation/workflows/concepttasks-involved-in-creating-workflows.html on April 19, 2024. Always check docs.netapp.com for the latest.

# **Tabla de contenidos**

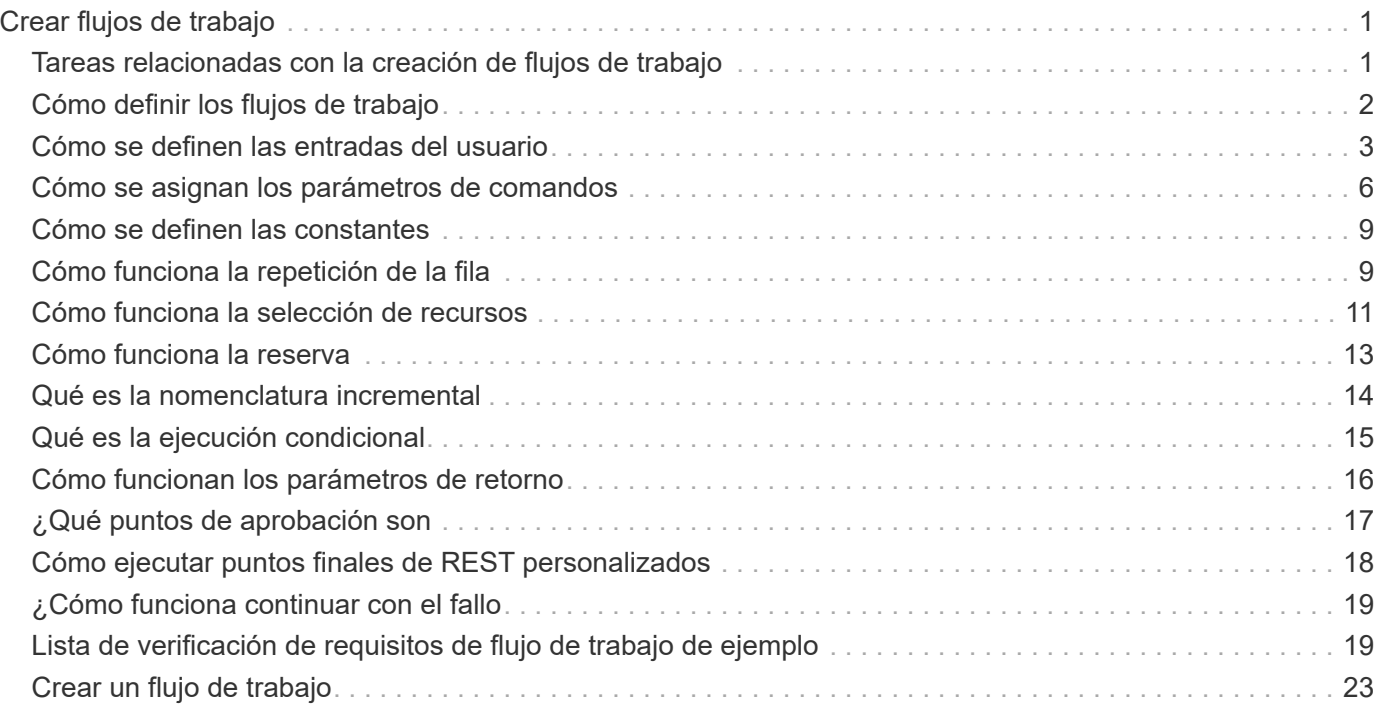

# <span id="page-2-0"></span>**Crear flujos de trabajo**

Si los flujos de trabajo predefinidos no coinciden con sus requisitos, puede crear el flujo de trabajo necesario. Antes de crear los flujos de trabajo, debe comprender las funcionalidades disponibles en el diseñador de WFA y crear una lista de comprobación del flujo de trabajo.

# <span id="page-2-1"></span>**Tareas relacionadas con la creación de flujos de trabajo**

La creación de flujos de trabajo de automatización del almacenamiento en OnCommand Workflow Automation (WFA) incluye definir los pasos que debe realizar un flujo de trabajo y crear el flujo de trabajo mediante los elementos básicos de WFA, como comandos, buscadores, filtros y entradas del diccionario.

El siguiente diagrama de flujo ilustra el proceso de creación del flujo de trabajo:

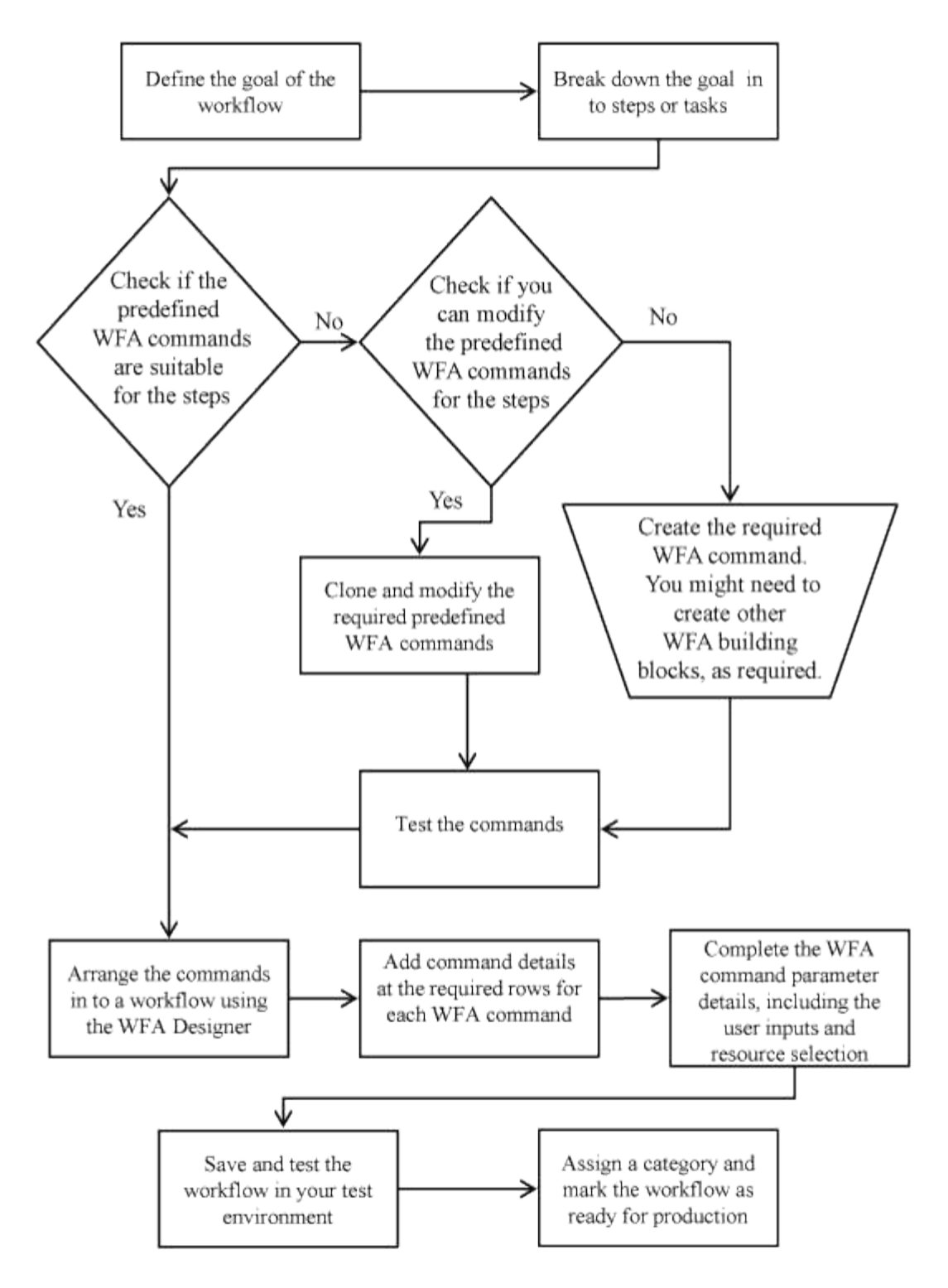

# <span id="page-3-0"></span>**Cómo definir los flujos de trabajo**

Debe dividir el objetivo de un flujo de trabajo en los pasos que debe ejecutar el flujo de trabajo. A continuación, puede organizar los pasos para completar el flujo de trabajo.

Un flujo de trabajo es un algoritmo que incluye una serie de pasos necesarios para completar un proceso completo. El alcance del proceso puede variar en función del objetivo del flujo de trabajo. El objetivo de un flujo de trabajo puede definirse para manejar solo las operaciones de almacenamiento o los procesos más complejos como gestionar las redes, la virtualización, los sistemas DE TI y otras aplicaciones como parte de un solo proceso. Los flujos de trabajo de OnCommand Workflow Automation (WFA) están diseñados por

arquitectos de almacenamiento y son ejecutados por operadores de almacenamiento.

Para definir el flujo de trabajo, es necesario dividir el objetivo del flujo de trabajo en una serie de pasos, por ejemplo, crear un volumen NFS incluye los siguientes pasos:

- 1. Crear un objeto de volumen
- 2. Crear una nueva política de exportación y asociar la política al volumen

Puede usar un comando de WFA o un flujo de trabajo para cada paso del flujo de trabajo. WFA incluye comandos y flujos de trabajo predefinidos, que se basan en casos de uso de almacenamiento comunes. Si no encuentra un comando o un flujo de trabajo predefinidos que puedan utilizarse para un paso en particular, puede realizar una de las siguientes acciones:

- Elija un comando o un flujo de trabajo predefinidos que coincidan con el paso, y luego clone y modifique el comando o el flujo de trabajo predefinidos de acuerdo con sus requisitos.
- Crear un nuevo comando o flujo de trabajo.

A continuación, puede organizar los comandos o flujos de trabajo en un flujo de trabajo nuevo para crear el flujo de trabajo que logra su objetivo.

Al principio de la ejecución del flujo de trabajo, WFA planifica la ejecución y comprueba que el flujo de trabajo se puede ejecutar mediante la entrada en el flujo de trabajo y los comandos. Al planificar el flujo de trabajo, toda la selección de recursos y la entrada del usuario se resuelven para crear un plan de ejecución. Una vez completada la planificación, WFA ejecuta el plan de ejecución, que consiste en un conjunto de comandos WFA con los parámetros aplicables.

## <span id="page-4-0"></span>**Cómo se definen las entradas del usuario**

Las entradas del usuario del OnCommand Workflow Automation (WFA) son opciones de entrada de datos que están disponibles durante la ejecución de los flujos de trabajo. Para mejorar la flexibilidad y la facilidad de uso de los flujos de trabajo, debe definir los parámetros de entrada de usuario.

Las entradas del usuario se muestran como campos de entrada, que se pueden rellenar con datos relevantes al previsualizar o ejecutar flujos de trabajo. Puede crear un campo de entrada de usuario al especificar los detalles del comando en un flujo de trabajo mediante la asignación previa de una etiqueta o variable con el signo de dólar (\$). Por ejemplo, \$VolumeName crea un campo de entrada de usuario Volume Name. WFA rellena automáticamente la ficha Entradas de usuario de la ventana Workflow <workflow name> con las etiquetas de entrada de usuario que ha creado. También puede definir el tipo de entrada de usuario y personalizar los campos de entrada modificando los atributos de entrada de usuario, como tipo, nombre para mostrar, valores predeterminados y valores de validación.

### **Opciones de tipo de entrada de usuario**

• **Cadena**

Puede utilizar una expresión regular para valores válidos, por ejemplo, a\*.

Cadenas, como 0d y.. 0f, se evalúan como números similares a 0d evaluado como 0 del tipo double.

• **Número**

Puede definir un intervalo numérico que se puede seleccionar, por ejemplo, 1 a 15.

### • **Enum**

Puede crear valores de enumeración que se pueden seleccionar al rellenar el campo de entrada del usuario mediante el tipo de enumeración. Opcionalmente, puede bloquear los valores de enumeración que ha creado para garantizar que sólo se seleccionan los valores que ha creado para la entrada del usuario.

### • **Consulta**

Puede seleccionar el tipo de consulta cuando desee que la entrada de usuario se seleccione de los valores disponibles en la caché de WFA. Por ejemplo, puede utilizar la siguiente consulta para completar automáticamente los campos de entrada de usuario con la dirección IP y los valores de nombre de la caché WFA: **SELECT ip, name FROM storage.array.** Opcionalmente, puede bloquear los valores recuperados por una consulta para que sólo se seleccionen los resultados reintentados por la consulta.

### • **Consulta (selección múltiple)**

El tipo de consulta (selección múltiple), que es similar al tipo de consulta, permite seleccionar varios valores durante la ejecución del flujo de trabajo. Por ejemplo, los usuarios pueden seleccionar varios volúmenes o un volumen junto con sus recursos compartidos y exportaciones. Puede permitir a los usuarios seleccionar varias filas o restringir la selección a una sola fila. Al seleccionar una fila, se seleccionan los valores de todas las columnas de la fila seleccionada.

Puede utilizar las siguientes funciones cuando utilice el tipo de consulta (selección múltiple) de entrada de usuario:

- GetSize
- GetValueAt
- GetValueAt2D
- GetValueFrom2DByRowKey
	- **Booleano**

Puede utilizar el tipo booleano para mostrar una casilla de verificación en el cuadro de diálogo de entrada de usuario. Debe utilizar el tipo booleano para las entradas de usuario que tengan como valores posibles "'true'" y "'false'".

### ◦ **Tabla**

Puede utilizar el tipo de tabla de entrada de usuario para especificar los encabezados de columna de una tabla que se pueden utilizar para introducir varios valores durante la ejecución del flujo de trabajo. Por ejemplo, una tabla que puede utilizarse para especificar una lista con nombres de nodo y nombres de puerto. También puede especificar uno de los siguientes tipos de entrada de usuario para los encabezados de columna para validar los valores introducidos durante el tiempo de ejecución:

- Cadena
- Número
- Enum
- Booleano
- Consulta String es el tipo de entrada de usuario predeterminado para los encabezados de columna. Debe hacer doble clic en la columna Tipo para especificar un tipo de entrada de usuario diferente.

Puede abrir el flujo de trabajo Crear política y reglas de SnapMirror en Designer para ver cómo se utilizan los tipos de entrada de usuario en la entrada de usuario "MirrorSnapPolicyRule".

Puede utilizar las siguientes funciones cuando utilice el tipo de tabla de entrada de usuario:

- GetSize
- GetValueAt
- GetValueAt2D
- GetValueFrom2DByRowKey puede abrir el flujo de trabajo **Crear y configurar una máquina virtual de almacenamiento con Infinite Volume** en el Diseñador para ver cómo se utiliza el tipo de tabla.
	- **Contraseña**

Puede utilizar el tipo de contraseña para las entradas de usuario que están destinadas a introducir contraseñas. La contraseña introducida por el usuario se cifra y se muestra como una secuencia de caracteres con asterisco en la aplicación WFA y en los archivos de registro. Puede utilizar las siguientes funciones para descifrar la contraseña, que puede utilizar el comando:

- Para comandos Perl: WFAUtil::getWfaInputPassword (\$password)
- Para comandos PowerShell: Get-WfInputPassword -EncryptedPassword \$password

Aquí, \$password es la contraseña cifrada que pasa WFA al comando.

### ◦ **Diccionario**

Puede agregar los datos de tabla para la entrada de diccionario seleccionada. El atributo de entrada del diccionario selecciona el atributo que se va a devolver. Puede seleccionar un único valor o varios mientras ejecuta el flujo de trabajo. Por ejemplo, puede seleccionar un único volumen o varios volúmenes. De forma predeterminada, se seleccionan valores únicos. También puede seleccionar Reglas para el filtrado. Una regla consta de un atributo de entrada de diccionario, un operador y un valor. El atributo también puede incluir atributos de sus referencias.

Por ejemplo, puede especificar una regla para los agregados enumerando todos los agregados con nombre comenzando por la cadena «'aggr'» y teniendo un tamaño disponible superior a 5 GB. La primera regla del grupo es el atributo name, con el operador starts-with, y el valor aggr. La segunda regla para el mismo grupo es el atributo available\_size\_mb, con el operador > y el valor 5000.

En la siguiente tabla se enumeran las opciones que puede aplicar a los tipos de entrada de usuario:

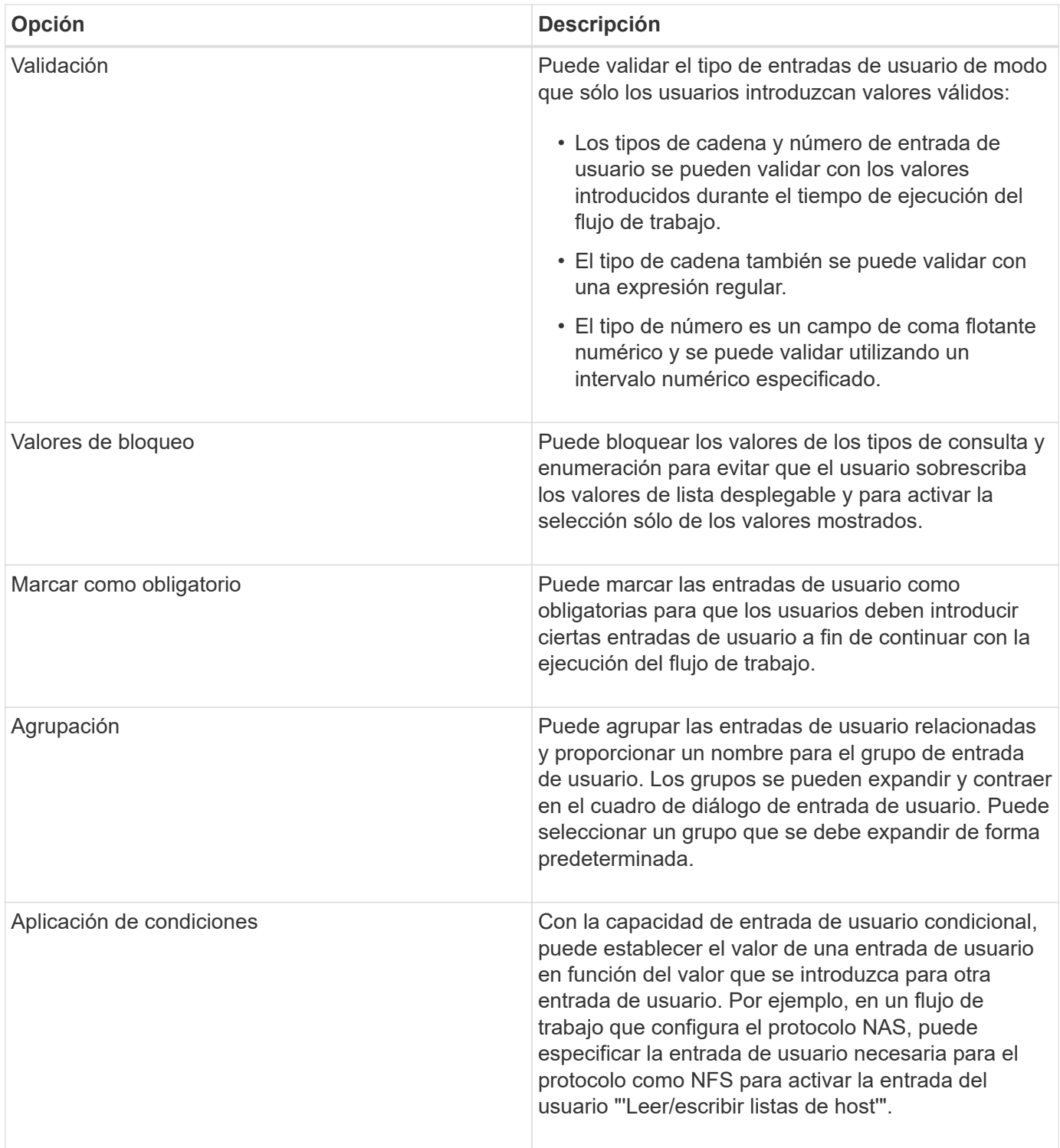

# <span id="page-7-0"></span>**Cómo se asignan los parámetros de comandos**

Los parámetros de los comandos de Workflow Automation (WFA) se asignan a atributos específicos y referencias de entrada de diccionario en función de ciertas reglas. Debe estar al tanto de las reglas para asignar parámetros de comandos al crear o editar un comando de WFA.

La asignación de parámetros de comandos define cómo se definen los detalles de los comandos en los flujos

de trabajo. Los parámetros de comando asignados de un comando se muestran en las pestañas cuando especifica los detalles del comando para los comandos de los flujos de trabajo. Las fichas se nombran en función del nombre de grupo especificado en la columna Nombre de objeto de la ficha asignación de parámetros. Los parámetros que no están asignados se muestran en la ficha otros parámetros cuando se especifican los detalles del comando en los flujos de trabajo.

Las reglas para la asignación de parámetros de comandos se aplican en función de la categoría de comandos y de cómo se representan los comandos en el editor de flujos de trabajo.

Las siguientes son las categorías de comandos:

- Comandos que crean objetos
- Comandos que actualizan objetos
- Comandos que quitan objetos
- Comandos que tratan objetos padre e hijo opcionales
- Comandos que actualizan asociaciones entre objetos

Las reglas se enumeran a continuación para cada categoría:

### **Todas las categorías de comandos**

Cuando se asigna un parámetro de comando, debe utilizar la ruta natural en función de cómo se utilice el comando en los flujos de trabajo.

Los ejemplos siguientes muestran cómo puede definir un trazado natural:

• Para el parámetro ArrayIP, según el comando, debe utilizar el atributo aggregate.array.ip de la entrada del diccionario Volume y no el atributo array.ip.

Esto es importante cuando un flujo de trabajo crea un volumen y, a continuación, realiza un paso adicional con el volumen creado haciendo referencia a él. Los siguientes son ejemplos similares:

- Volume.aggregate.array.ip de la entrada del diccionario Qtree
- Volume.aggregate.array.ip de la entrada del diccionario LUN
- Para el clúster que se utiliza en los comandos, debe usar uno de los siguientes elementos:
	- Vserver.cluster.primary\_address de la entrada de diccionario de volumen
	- Volume.vserver.cluster.primary\_address de la entrada del diccionario Qtree

### **Comandos que crean objetos**

Esta categoría de comandos se utiliza para una de las siguientes opciones:

- Buscar un objeto padre y definir nuevos objetos
- Buscar un objeto y crear el objeto si éste no existe

Debe utilizar las siguientes reglas de asignación de parámetros para esta categoría de comandos:

- Asigne los parámetros relevantes del objeto que se crea a la entrada de diccionario del objeto.
- Asigne el objeto primario a través de las referencias de la entrada de diccionario creada.

• Asegúrese de que el atributo relevante está presente en la entrada del diccionario al agregar un nuevo parámetro.

A continuación se muestran los escenarios de excepción de esta regla:

- Algunos objetos que se crean no tienen una entrada de diccionario correspondiente y sólo el objeto primario se asigna a la entrada de diccionario principal correspondiente (por ejemplo, el comando **Crear VIF**) en el que sólo se puede asignar una matriz a una entrada de diccionario de matriz.
- No es necesaria la asignación de parámetros

Por ejemplo, el parámetro ExecutionTimeout del comando **Crear o redimensionar agregado** es un parámetro sin asignar.

Los siguientes comandos certificados son ejemplos de esta categoría:

- Cree el volumen
- Cree la LUN

### **Comandos que actualizan objetos**

Esta categoría de comandos se utiliza para buscar un objeto y actualizar los atributos.

Debe utilizar las siguientes reglas de asignación de parámetros para esta categoría de comandos:

- Asigne los objetos que se actualizan a la entrada del diccionario.
- No asigne los parámetros que se actualizan para el objeto.

Por ejemplo, en el comando **definir estado de volumen**, el parámetro volumen está asignado pero el nuevo estado está desasignado.

## **Comandos que quitan objetos**

Esta categoría de comandos se utiliza para buscar un objeto y eliminarlo.

Debe asignar el objeto eliminado por el comando a su entrada de diccionario. Por ejemplo, en el comando **Quitar volumen**, el volumen que se va a eliminar se asigna a los atributos y referencias pertinentes de la entrada de diccionario de volumen.

## **Comandos que tratan objetos padre e hijo opcionales**

Debe utilizar las siguientes reglas de asignación de parámetros para esta categoría de comandos:

• No asigne ningún parámetro obligatorio de un comando como referencia desde un parámetro opcional del comando.

Esta regla es más relevante cuando un comando trata los objetos secundarios opcionales de un objeto primario específico. En este caso, se debe asignar explícitamente el objeto hijo y el objeto padre. Por ejemplo, en el comando **Stop Deduplication Jobs**, el comando detiene un trabajo de deduplicación en ejecución en un volumen específico cuando se especifica junto con Array o en todos los volúmenes de la matriz indicada. En este caso, el parámetro array debe asignarse directamente a la entrada del diccionario array y no a Volume.Array porque el volumen es un parámetro opcional en este comando.

• Si existe una relación padre-hijo entre las entradas del diccionario en el nivel lógico pero no entre las instancias reales en un comando específico, esos objetos se deben asignar por separado.

Por ejemplo, en el comando **mover volumen**, volumen se mueve de su agregado principal actual a un nuevo agregado de destino. Por lo tanto, los parámetros de volumen se asignan a una entrada de diccionario de volumen y los parámetros de agregado de destino se asignan por separado a la entrada de diccionario de agregado, pero no como volume.aggregate.name.

### **Comandos que actualizan asociaciones entre objetos**

Para esta categoría de comandos, debe asignar tanto la asociación como los objetos a entradas de diccionario relevantes. Por ejemplo, en el comando Add Volume to vFiler, los parámetros Volume y vFiler se asignan a los atributos relevantes de las entradas del diccionario Volume y vFiler.

## <span id="page-10-0"></span>**Cómo se definen las constantes**

Puede crear y utilizar constantes para definir un valor, que se puede utilizar en un único flujo de trabajo. Las constantes se definen a nivel de flujo de trabajo.

Las constantes utilizadas en el flujo de trabajo y su valor se muestran en la ventana de supervisión del flujo de trabajo durante la planificación y la ejecución. Debe utilizar nombres únicos para las constantes.

Puede utilizar las siguientes convenciones de nomenclatura para definir constantes:

• En mayúsculas para la primera letra de cada palabra, sin guiones bajos ni espacios entre palabras

Todos los términos y abreviaturas deben utilizar mayúsculas, por ejemplo, ActualVolumeSizeInMB.

• En mayúsculas para todas las letras

Puede utilizar guiones bajos para separar palabras, por ejemplo, AGGREGATE\_USED\_SPACE\_THRESHOLD.

Puede incluir los siguientes valores como valores para las constantes de flujo de trabajo:

- Números
- Cadenas
- Expresiones MVEL

Las expresiones se evalúan durante las fases de planificación y ejecución de los flujos de trabajo. En las expresiones, no debe hacer referencia a las variables definidas en un bucle.

- Entradas del usuario
- Variables

## <span id="page-10-1"></span>**Cómo funciona la repetición de la fila**

Un flujo de trabajo contiene comandos y detalles de comandos organizados en filas. Puede especificar los comandos de una fila que se van a repetir para un número fijo de iteraciones o un número dinámico de iteraciones basándose en los resultados de los criterios de búsqueda.

Los detalles del comando de una fila se pueden especificar para repetir un número determinado de veces o cuando se diseña el flujo de trabajo. El flujo de trabajo también se puede diseñar de forma que el número de veces que debe repetirse la fila se pueda especificar cuando el flujo de trabajo se ejecute o se programe para una ejecución. Puede especificar criterios de búsqueda para un objeto y los comandos de una fila se pueden establecer para que se repitan tantas veces como los criterios de búsqueda devuelven los objetos. Las filas también se pueden configurar para que se repitan cuando se cumplan ciertas condiciones.

## **Variables de repetición de fila**

Puede especificar variables en la lista de variables que se pueden manipular durante las iteraciones de fila. Para las variables, puede especificar un nombre, un valor con el que se inicializan las variables y una expresión MVFLEX Expression Language (MVEL) que se evalúa después de cada repetición de la fila.

En la siguiente ilustración se muestran las opciones de repetición de fila y un ejemplo de una variable de repetición de fila:

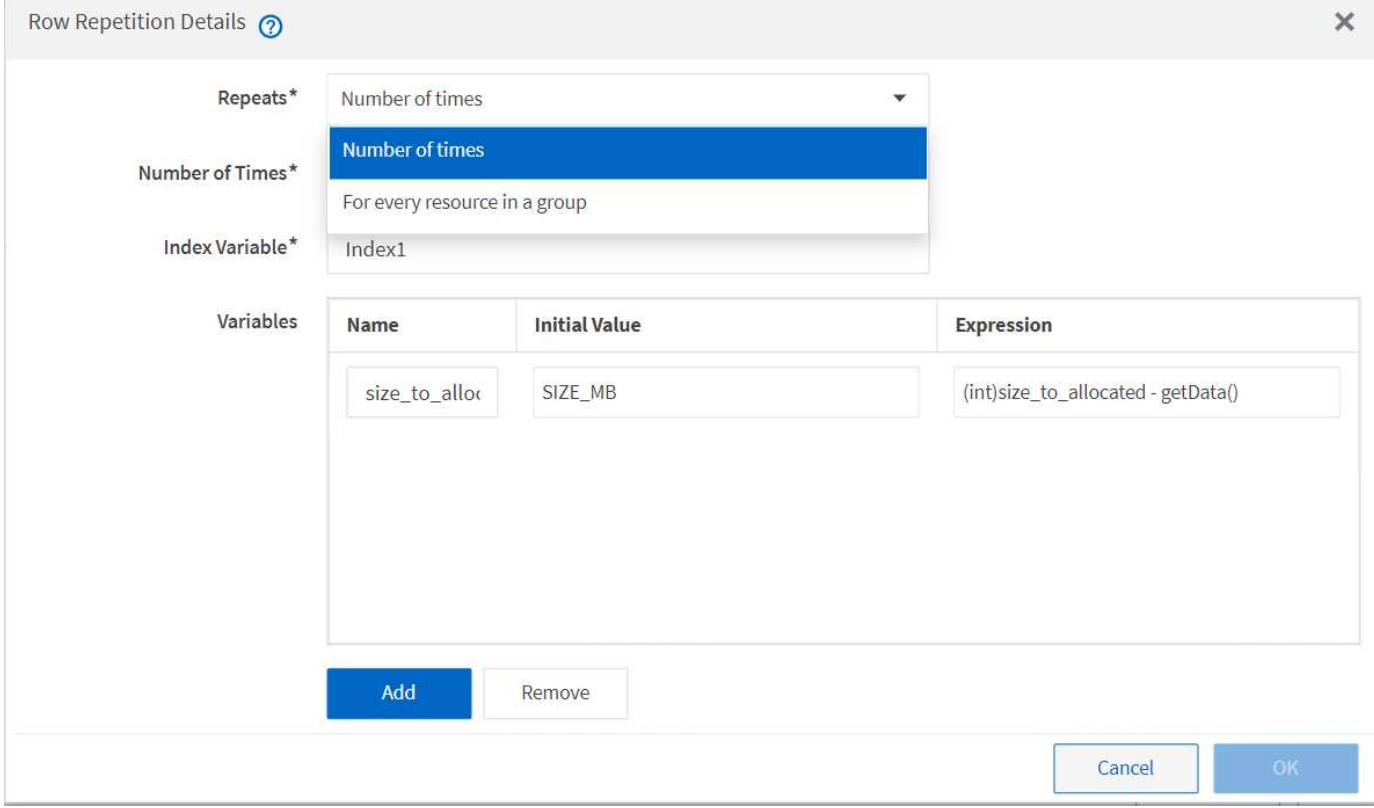

## **Repetición de fila con puntos de aprobación**

Si ha especificado iteraciones de filas de repetición para comandos y ha incluido puntos de aprobación, se ejecutan todas las iteraciones de los comandos antes de un punto de aprobación. Después de aprobar el punto de aprobación, la ejecución de todas las iteraciones de los comandos sucesivos continúa hasta el siguiente punto de aprobación.

La siguiente ilustración muestra cómo se ejecutan las iteraciones de filas repetidas cuando se incluye un punto de aprobación en un flujo de trabajo:

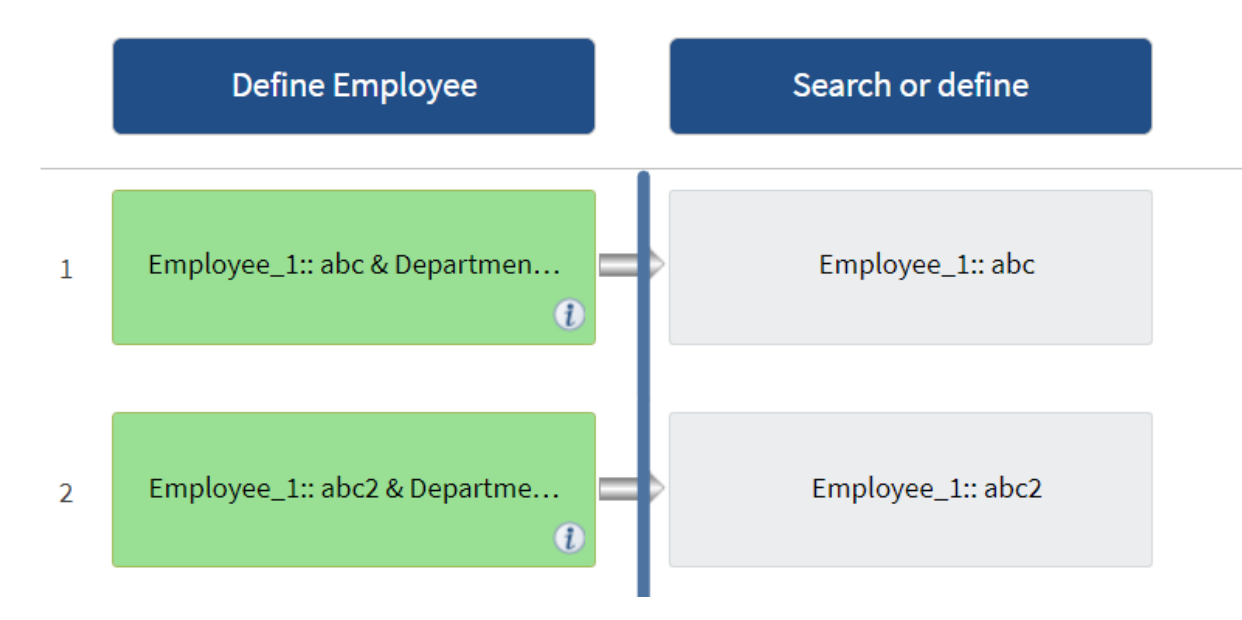

## **Repetir ejemplos de fila en flujos de trabajo predefinidos**

Puede abrir los siguientes flujos de trabajo predefinidos en el Diseñador para comprender cómo se utilizan las filas repetidas:

- Cree un volumen NFS de Clustered Data ONTAP
- Crear un almacén de datos NFS de VMware en el almacenamiento de Data ONTAP en clúster
- Establezca la relación entre clústeres
- Quite un volumen de Data ONTAP en clúster

# <span id="page-12-0"></span>**Cómo funciona la selección de recursos**

OnCommand Workflow Automation (WFA) utiliza algoritmos de búsqueda para seleccionar recursos de almacenamiento para la ejecución del flujo de trabajo. Debe comprender cómo funciona la selección de recursos para diseñar flujos de trabajo de forma eficiente.

WFA selecciona recursos de entrada del diccionario, como unidades vFiler, agregados y máquinas virtuales, mediante algoritmos de búsqueda. A continuación, los recursos seleccionados se utilizan para ejecutar el flujo de trabajo. Los algoritmos de búsqueda de WFA forman parte de los elementos básicos de WFA, e incluyen buscadores y filtros. Para localizar y seleccionar los recursos necesarios, los algoritmos de búsqueda buscan los datos almacenados en caché desde diferentes repositorios, como Active IQ Unified Manager, VMware vCenter Server y una base de datos. De forma predeterminada, hay un filtro disponible para cada entrada de diccionario para buscar un recurso basado en sus claves naturales.

Debe definir los criterios de selección de recursos para cada comando del flujo de trabajo. Además, puede usar un buscador para definir los criterios de selección de recursos en cada fila del flujo de trabajo. Por ejemplo, cuando se crea un volumen que requiere una cantidad específica de espacio de almacenamiento, puede utilizar el buscador «'Buscar agregado por capacidad disponible'» del comando «'Crear volumen'», que selecciona un agregado con una cantidad específica de espacio disponible y crea el volumen en él.

Puede definir un conjunto de reglas de filtro para recursos de entrada de diccionario, como unidades vFiler, agregados y máquinas virtuales. Las reglas de filtro pueden contener uno o más grupos de reglas. Una regla consta de un atributo de entrada de diccionario, un operador y un valor. El atributo también puede incluir

atributos de sus referencias. Por ejemplo, puede especificar una regla para los agregados de la siguiente manera: Enumerar todos los agregados que tienen nombres que comienzan con la cadena "'aggr'" y tienen más de 5 GB de espacio disponible. La primera regla del grupo es el atributo «'nombre'», con el operador «mantarritos con» y el valor «'aggr». La segunda regla para el mismo grupo es el atributo "'available\_size\_mb'", con el operador "'>'" y el valor "'5000'". Puede definir un conjunto de reglas de filtro junto con filtros públicos. La opción definir reglas de filtro está desactivada si ha seleccionado un buscador. La opción Guardar como Finder se desactiva si ha seleccionado la casilla de verificación definir reglas de filtro.

Además de los filtros y los buscadores, puede utilizar un comando Search o define para buscar los recursos disponibles. El comando search o define es la opción preferida sobre los comandos no-op. El comando Search and define se puede utilizar para definir recursos tanto del tipo de entrada de diccionario certificado como del tipo de entrada de diccionario personalizado. El comando search o define busca recursos pero no realiza ninguna acción en el recurso. Sin embargo, cuando se utiliza un buscador para buscar recursos, se utiliza en el contexto de un comando y las acciones definidas por el comando se ejecutan en los recursos. Los recursos devueltos por un comando search o define se utilizan como variables para los demás comandos del flujo de trabajo.

En la siguiente ilustración, se muestra un filtro para la selección de recursos:

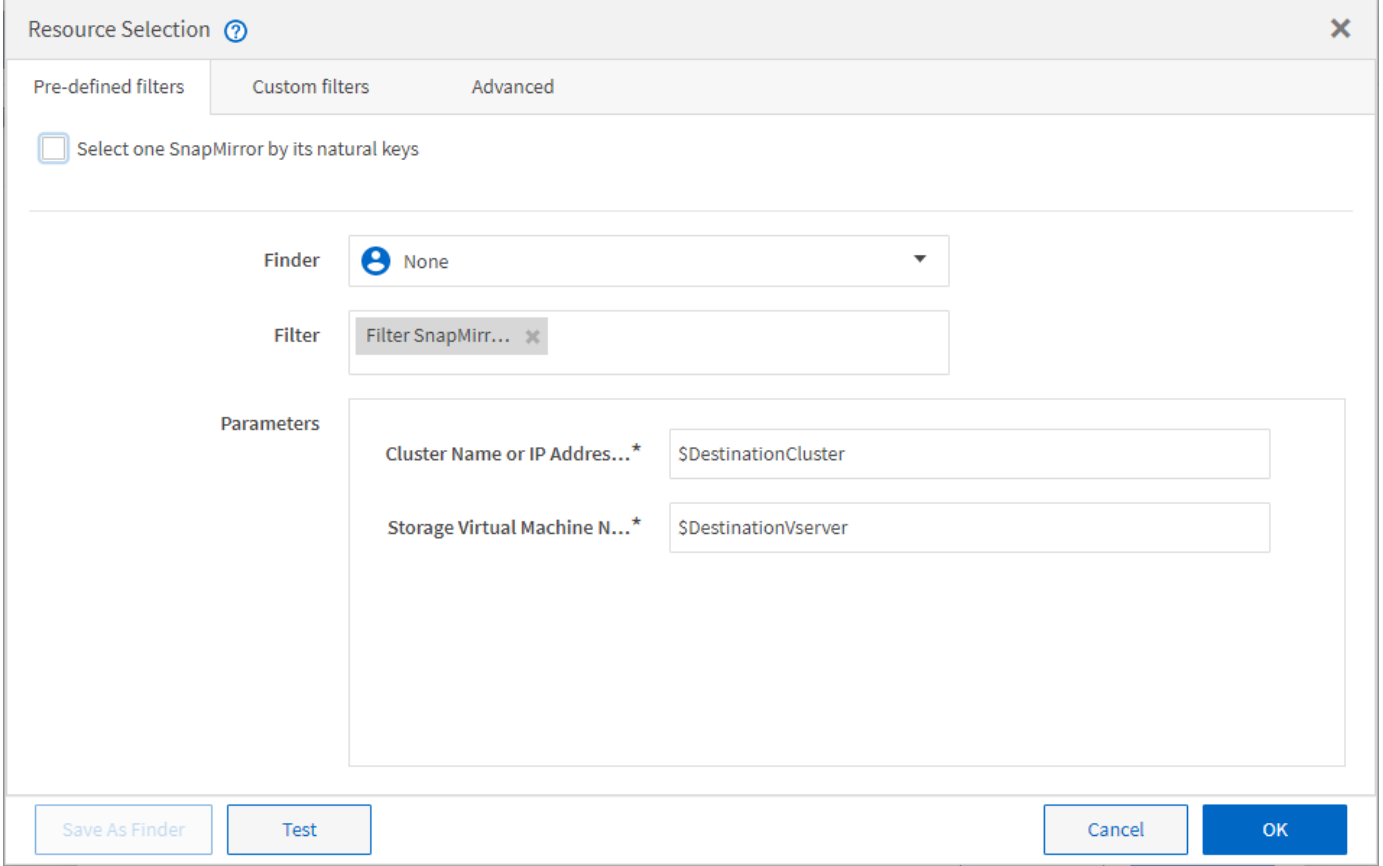

## **Ejemplos de selección de recursos en flujos de trabajo predefinidos**

Puede abrir los detalles del comando de los siguientes flujos de trabajo predefinidos en el Diseñador para comprender cómo se utilizan las opciones de selección de recursos:

- Cree un volumen NFS de Clustered Data ONTAP
- Establezca la relación entre clústeres
- Quite un volumen de Data ONTAP en clúster

# <span id="page-14-0"></span>**Cómo funciona la reserva**

La capacidad de reserva de recursos de OnCommand Workflow Automation reserva los recursos necesarios para garantizar que los recursos estén disponibles para ejecutar correctamente los flujos de trabajo.

Los comandos WFA pueden reservar los recursos necesarios y eliminar la reserva una vez que el recurso está disponible en la base de datos de la caché de WFA, normalmente después de adquirir una memoria caché. La funcionalidad de reserva garantiza que los recursos reservados estén disponibles para el flujo de trabajo hasta el periodo de caducidad de la reserva que se haya configurado en las opciones de configuración de WFA.

Puede utilizar la funcionalidad de reservas para excluir recursos reservados por otros flujos de trabajo durante la selección de recursos. Por ejemplo, si se programa la ejecución de un flujo de trabajo que ha reservado 100 GB de espacio en un agregado después de una semana, Además, está ejecutando otro flujo de trabajo que utiliza el comando **Crear volumen**, el flujo de trabajo que se está ejecutando no consume el espacio reservado por el flujo de trabajo programado para crear un nuevo volumen. Además, la capacidad de reserva permite ejecutar flujos de trabajo en paralelo.

Al ver con antelación un flujo de trabajo para su ejecución, el planificador de WFA considera todos los objetos reservados, incluidos los existentes en la base de datos de la memoria caché. Si ha habilitado la reserva, al planificar el flujo de trabajo se tendrán en cuenta los efectos de los flujos de trabajo programados y los flujos de trabajo que se ejecuten en paralelo, así como la existencia de elementos de almacenamiento.

La flecha de la siguiente ilustración muestra que la reserva está habilitada para el flujo de trabajo:

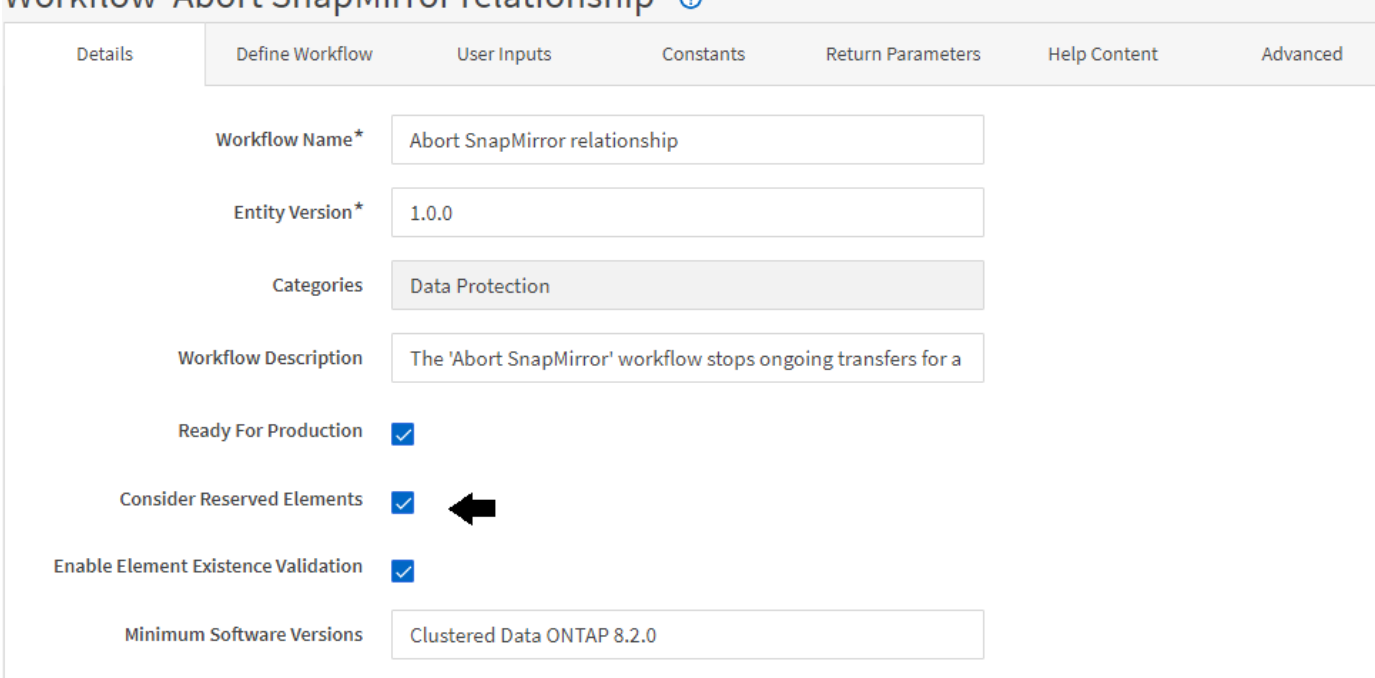

## Workflow Abort SnanMirror relationship' @

## **Ejemplos de reserva en flujos de trabajo predefinidos**

Puede abrir los siguientes flujos de trabajo predefinidos en el Diseñador para comprender cómo se utiliza la reserva:

- Entorno de clones
- Cree un volumen de Clustered Data ONTAP
- Establezca la relación entre clústeres
- Quite un volumen de Data ONTAP en clúster

# <span id="page-15-0"></span>**Qué es la nomenclatura incremental**

La nomenclatura incremental es un algoritmo que permite asignar un nombre a los atributos de un flujo de trabajo en función de los resultados de búsqueda de un parámetro. Puede asignar un nombre a los atributos basado en un valor incremental o en una expresión personalizada. La funcionalidad de nomenclatura incremental le ayuda a implementar una convención de nomenclatura en función de sus necesidades.

Puede usar la funcionalidad de nomenclatura incremental cuando diseñe flujos de trabajo para asignar nombres de forma dinámica a los objetos creados por el flujo de trabajo. La funcionalidad permite especificar criterios de búsqueda para un objeto mediante la característica de selección de recursos y el valor devuelto por los criterios de búsqueda se utiliza para el atributo del objeto. Además, puede especificar un valor para el atributo si no se encontró ningún objeto con los criterios de búsqueda especificados.

Puede utilizar una de las siguientes opciones para asignar nombres a los atributos:

• Proporciona un valor de incremento y un sufijo

Puede proporcionar un valor que se debe utilizar junto con el valor del objeto encontrado por los criterios de búsqueda e incrementar con el número que especifique. Por ejemplo, si desea crear volúmenes con la convención de nomenclatura de filer name unique number environment, puede usar un buscador para buscar el último volumen por su prefijo de nombre e incrementar el número único en 1, así como añadir el nombre del sufijo al nombre del volumen. Si el último prefijo de nombre de volumen encontrado era *vf\_023* \_ prod y está creando tres volúmenes, los nombres de los volúmenes creados son *vf\_024\_prod, vf\_025\_prod y vf\_026\_* prod.

• Proporcionar una expresión personalizada

Puede proporcionar un valor que se debe utilizar junto con el valor del objeto encontrado por los criterios de búsqueda y agregar valores adicionales basados en la expresión que especifique. Por ejemplo, si desea crear un volumen con la convención de nomenclatura de last volume name environment name padded with 1, puede introducir la expresión last\_volume.name + '*' + nextName("lab1")*. Si el último nombre de volumen encontrado era vf\_023, el nombre del volumen creado es *vf\_023\_lab2*.

La siguiente ilustración muestra cómo se puede proporcionar una expresión personalizada para especificar una convención de nomenclatura:

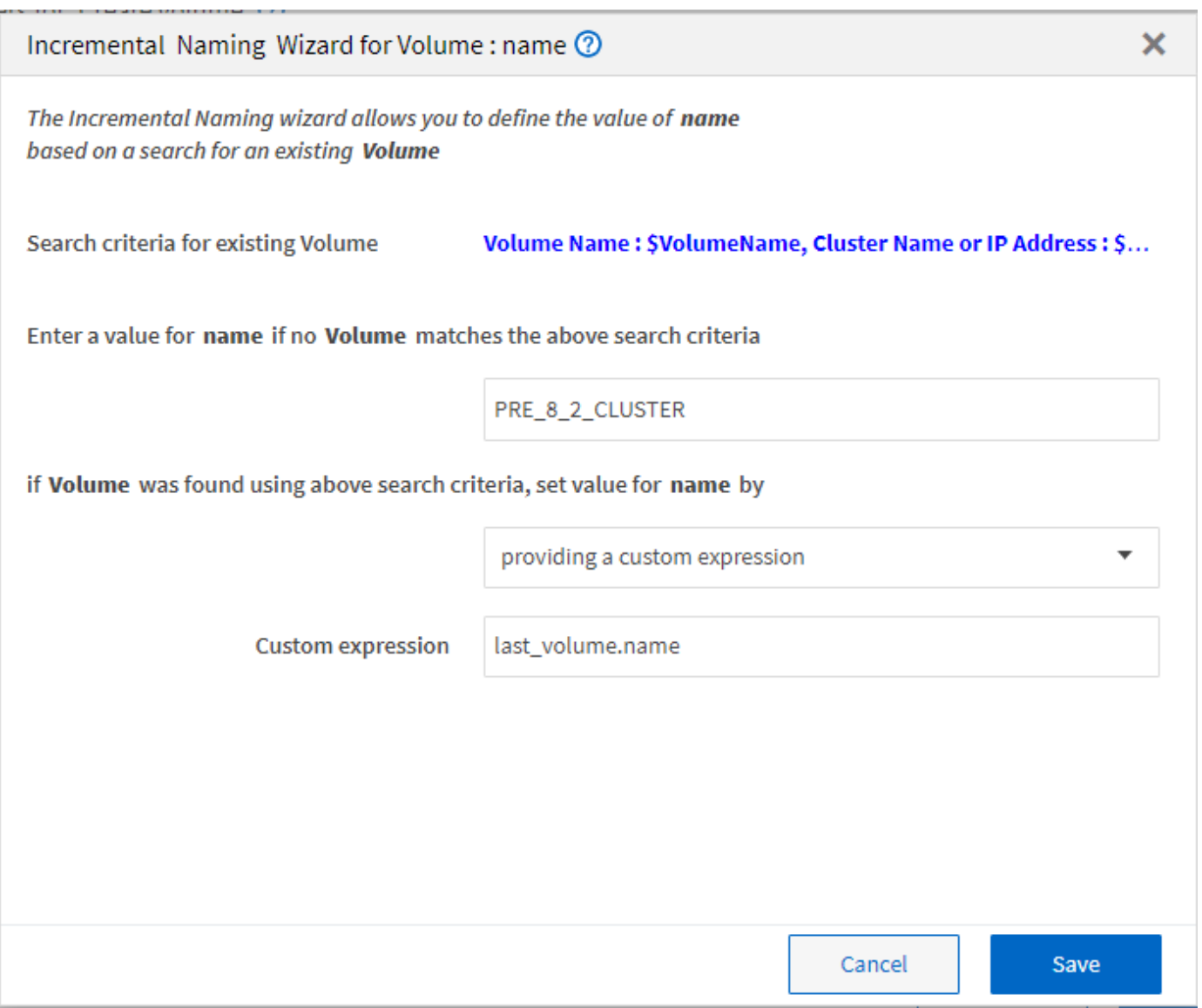

# <span id="page-16-0"></span>**Qué es la ejecución condicional**

La ejecución condicional ayuda a diseñar flujos de trabajo que puedan ejecutar comandos cuando se cumplan las condiciones especificadas.

La ejecución de comandos en un flujo de trabajo puede ser dinámica. Puede especificar una condición para la ejecución de cada comando o una fila de comandos del flujo de trabajo. Por ejemplo, puede que desee ejecutar el comando «'Agregar volumen al conjunto de datos'» solo cuando se encuentre un conjunto de datos específico y no desea que el flujo de trabajo falle si no se encuentra el conjunto de datos. En este caso, puede activar el comando «'Agregar volumen al conjunto de datos'» para buscar un conjunto de datos específico y, si no se encuentra, puede desactivar el comando en el flujo de trabajo.

Las opciones para la ejecución condicional de comandos están disponibles en la Dictionary object Y la ficha Avanzadas de los parámetros de commands cuadro de diálogo.

Puede cancelar un flujo de trabajo o deshabilitar un comando específico en el flujo de trabajo. Además, puede configurar un comando para que se ejecute utilizando una de las siguientes opciones:

• Sin ninguna condición

- Cuando se encuentran las variables especificadas
- Cuando no se encuentran las variables especificadas
- Cuando la expresión que ha especificado es verdadera

También puede configurar un comando para que espere un intervalo de tiempo específico.

## **Ejemplos de ejecución condicional en flujos de trabajo predefinidos**

Puede abrir los detalles del comando de los siguientes flujos de trabajo predefinidos en el Diseñador para comprender cómo se utiliza la ejecución condicional de comandos:

- Cree un volumen de Data ONTAP en clúster básico
- Cree un volumen NFS de Clustered Data ONTAP

## <span id="page-17-0"></span>**Cómo funcionan los parámetros de retorno**

Los parámetros return son parámetros que están disponibles después de la fase de planificación de un flujo de trabajo. Los valores devueltos por estos parámetros son útiles para depurar un flujo de trabajo. Debe comprender cómo funcionan los parámetros return y qué parámetros se pueden utilizar como parámetros return para depurar flujos de trabajo.

Puede designar un conjunto de parámetros, como atributos de variables, expresiones y valores de entrada de usuario, en un flujo de trabajo como parámetros de retorno. Durante la ejecución del flujo de trabajo, los valores de los parámetros designados se completan en la fase de planificación y se inicia la ejecución del flujo de trabajo. A continuación, los valores de estos parámetros se devuelven de la forma en que se calcularon en esa ejecución específica del flujo de trabajo. Para depurar el flujo de trabajo, puede hacer referencia a los valores que devolvieron los parámetros.

Puede especificar los parámetros de retorno necesarios en un flujo de trabajo cuando desee ver cuáles son los valores calculados o seleccionados para esos parámetros. Por ejemplo, al utilizar la lógica de selección de recursos para seleccionar un agregado en un flujo de trabajo, puede especificar agregado como el parámetro return para ver qué agregado se seleccionó durante la planificación del flujo de trabajo.

Antes de hacer referencia a los valores de los parámetros de retorno para depurar el flujo de trabajo, debe confirmar que se ha completado la ejecución del flujo de trabajo. Los valores del parámetro return se establecen para cada ejecución del flujo de trabajo. Si agregó un parámetro return después de varias ejecuciones de un flujo de trabajo, el valor de ese parámetro solo está disponible para las ejecuciones después de agregar el parámetro.

### **Parámetros que se pueden utilizar como parámetros de retorno**

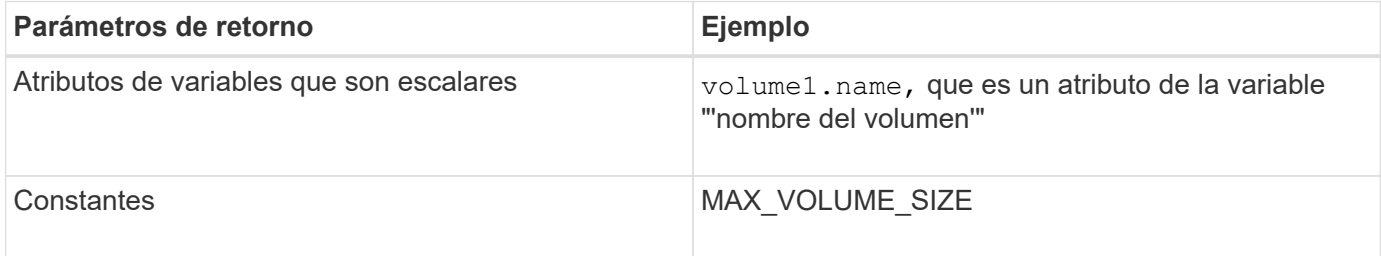

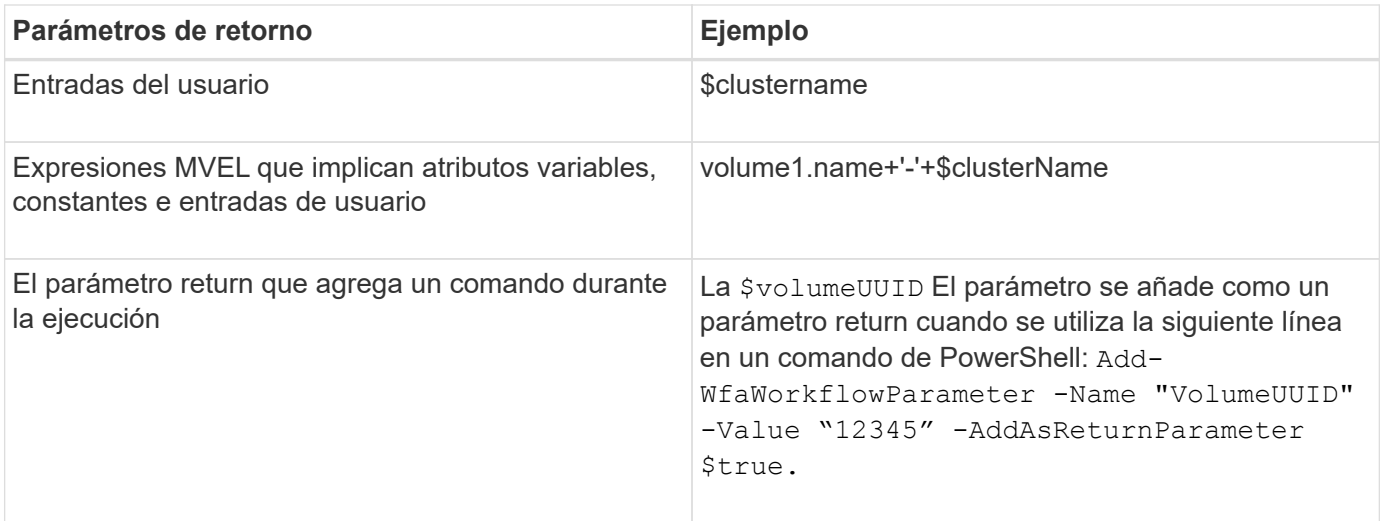

## **Ejemplos de parámetros de retorno en flujos de trabajo predefinidos**

Si desea comprender cómo se especifican los parámetros return, puede abrir los siguientes flujos de trabajo predefinidos en el Diseñador y revisar los parámetros return especificados:

- Cree un volumen NFS en un vFiler
- Cree un recurso compartido CIFS de Qtree en un vFiler
- Cree un recurso compartido CIFS para volúmenes de Clustered Data ONTAP

# <span id="page-18-0"></span>**¿Qué puntos de aprobación son**

Los puntos de aprobación son puntos de comprobación utilizados en un flujo de trabajo para pausar la ejecución del flujo de trabajo y reanudarlo basándose en la aprobación del usuario.

La barra vertical azul que se muestra en la siguiente ilustración es un punto de aprobación:

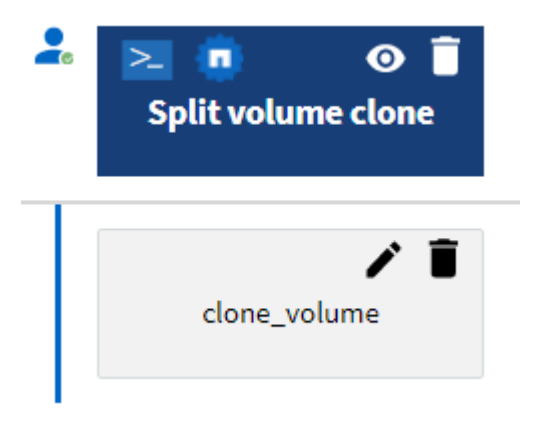

Puede utilizar puntos de aprobación para la ejecución incremental de un flujo de trabajo, donde las secciones del flujo de trabajo sólo se deben ejecutar después de cumplir una condición determinada. Por ejemplo, cuando la siguiente sección tiene que ser aprobada o cuando se valida la ejecución correcta de la primera sección. Los puntos de aprobación no controlan ningún proceso entre la pausa y la reanudación de un flujo de trabajo. Las notificaciones por correo electrónico y SNMP se envían, como se especifica en la configuración de WFA, y se puede pedir al operador de almacenamiento que realice determinadas acciones al recibir la

notificación de pausa del flujo de trabajo. Por ejemplo, el operador de almacenamiento puede enviar detalles de planificación a admin, aprobador o operador para su aprobación y reanudar el flujo de trabajo cuando se recibe la aprobación.

Es posible que no se necesiten aprobaciones en todo momento. En algunos casos, la aprobación podría ser necesaria sólo si se cumple una condición determinada y las condiciones se pueden configurar cuando se agrega un punto de aprobación. Por ejemplo, piense en un flujo de trabajo que se ha diseñado para aumentar el tamaño de un volumen. Puede agregar un punto de aprobación al principio del flujo de trabajo para que el operador de almacenamiento obtenga la aprobación de los gestores cuando el aumento del tamaño del volumen tenga como resultado un uso del 85% del espacio en el agregado que contiene el volumen. Durante la ejecución del flujo de trabajo y al seleccionar un volumen que da como resultado esta condición, la ejecución se detiene hasta que se aprueba.

La condición configurada para el punto de aprobación puede tener una de las siguientes opciones:

- Sin ninguna condición
- Cuando se encuentre la variable especificada
- Cuando no se encuentra la variable especificada
- Cuando la expresión que ha especificado se evalúa como TRUE

No hay limitación en el número de puntos de aprobación de un flujo de trabajo. Puede insertar puntos de aprobación antes de comandos en un flujo de trabajo y establecer los comandos después del punto de aprobación para esperar la aprobación antes de la ejecución. Los puntos de aprobación proporcionan información, como el tiempo de cambio, el usuario y los comentarios, lo que permite ver cuándo y por qué se puso en pausa o se reanudó la ejecución del flujo de trabajo. Los comentarios del punto de aprobación pueden incluir expresiones MVEL.

### **Ejemplos de puntos de aprobación en flujos de trabajo predefinidos**

Puede abrir los siguientes flujos de trabajo predefinidos en el Diseñador para comprender cómo se utilizan los puntos de aprobación:

- Quite un volumen de Data ONTAP en clúster
- Actualización de la controladora y de la bandeja de un par de alta disponibilidad
- Migrar volúmenes

## <span id="page-19-0"></span>**Cómo ejecutar puntos finales de REST personalizados**

OnCommand Workflow Automation (WFA) proporciona un mecanismo para configurar los extremos DE REST personalizados para ejecutar los flujos de trabajo. Los extremos de REST personalizados ayudan a un arquitecto a configurar identificadores de recursos (URI) fáciles de entender, intuitivos y uniformes para ejecutar flujos de trabajo, que siguen las convenciones DE REST de POST, PUT o DELETE en función de la semántica del flujo de trabajo. Estos URI facilitan el desarrollo de código de cliente para los desarrolladores de clientes.

WFA permite configurar una ruta de URI personalizada para la ejecución del flujo de trabajo a través de las llamadas API. Cada segmento de la ruta URI puede ser una cadena o un nombre válido de la entrada del usuario del flujo de trabajo entre paréntesis, por ejemplo, /devops/{ProjectName}/clone. El flujo de trabajo se puede invocar como una llamada a. *https*://WFAServer:

La validación de la ruta de URI es la siguiente:

- La vía DE DESCANSO deberá empezar por «»/».
- Los caracteres permitidos son alfabetos, dígitos y subrayado.
- El nombre de entrada del usuario deberá estar rodeado por «»{}».

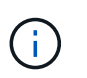

Deberá comprobar que el valor rodeado por «»{}» es un nombre de entrada de usuario válido.

- No debería haber segmentos de ruta vacíos, por ejemplo, //, /{}/, etc.
- La configuración del método HTTP y la configuración de la ruta de URI personalizada deben estar configuradas o no configurarse.

# <span id="page-20-0"></span>**¿Cómo funciona continuar con el fallo**

La función continuar con el fallo ayuda a configurar un paso en un flujo de trabajo para que la ejecución del flujo de trabajo pueda continuar incluso si el paso falla. Puede abordar los pasos con errores y resolver el problema que provocó el error al acceder al wfa.log o haciendo clic en  $\theta$ .

Un flujo de trabajo con uno o más de estos pasos fallidos se encuentra en el estado parcialmente correcto después de que se completa la ejecución. Puede configurar un paso para que la ejecución del flujo de trabajo continúe aunque el paso falle seleccionando la opción necesaria en la ficha Avanzadas del cuadro de diálogo parámetros para <command\_name>.

Si un paso no está configurado para continuar en caso de fallo, la ejecución del flujo de trabajo se cancelará si el paso falla.

Si un paso configurado para continuar en caso de fallo falla, puede establecer el flujo de trabajo para que se ejecute utilizando una de las siguientes opciones:

- Cancelar la ejecución del flujo de trabajo (opción predeterminada)
- Continúe la ejecución desde el siguiente paso
- Continúe la ejecución desde la fila siguiente

## <span id="page-20-1"></span>**Lista de verificación de requisitos de flujo de trabajo de ejemplo**

Una lista de verificación de requisitos de flujo de trabajo incluye requisitos detallados, como comandos, entradas de usuario y recursos, para un flujo de trabajo planificado. Puede utilizar la lista de comprobación para planificar los flujos de trabajo e identificar las lagunas de los requisitos.

## **Ejemplo de lista de requisitos**

En la siguiente lista de verificación de requisitos de flujo de trabajo de ejemplo se enumeran los requisitos para el flujo de trabajo «'Crear un volumen de Clustered Data ONTAP'». Puede utilizar esta lista de comprobación de ejemplo como plantilla para enumerar los requisitos del flujo de trabajo.

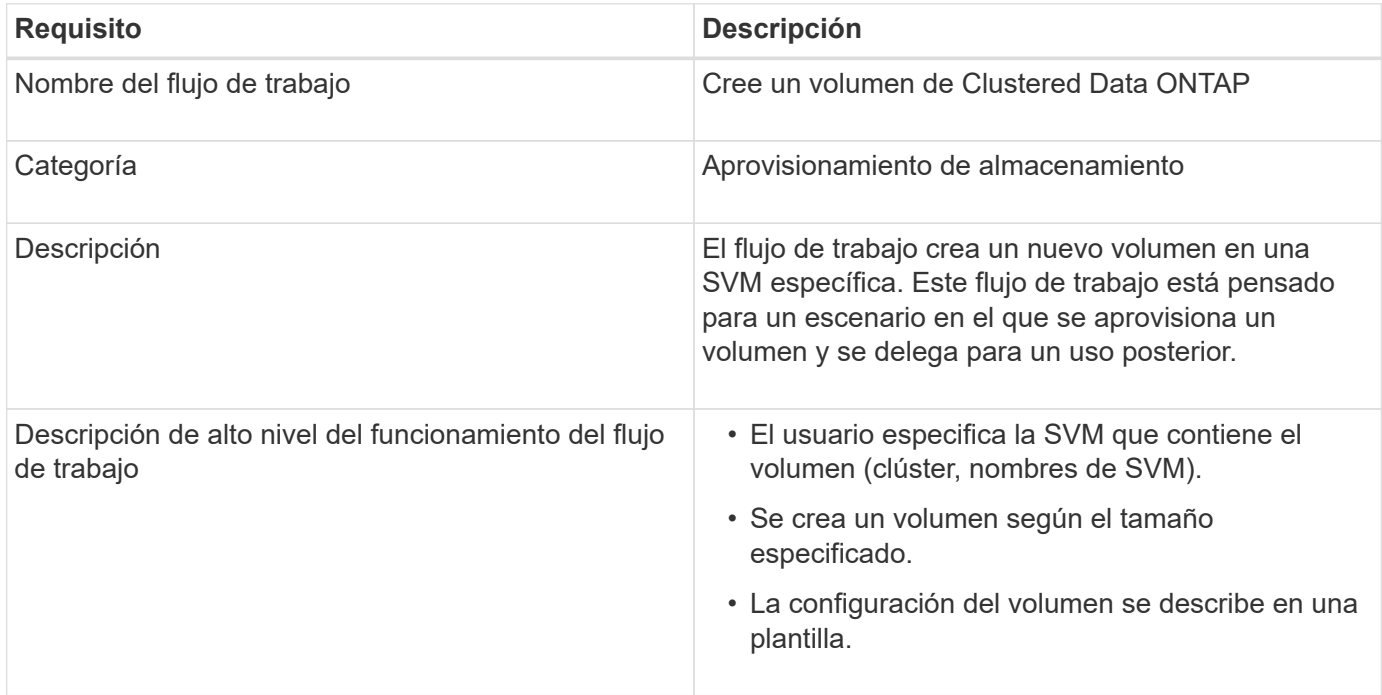

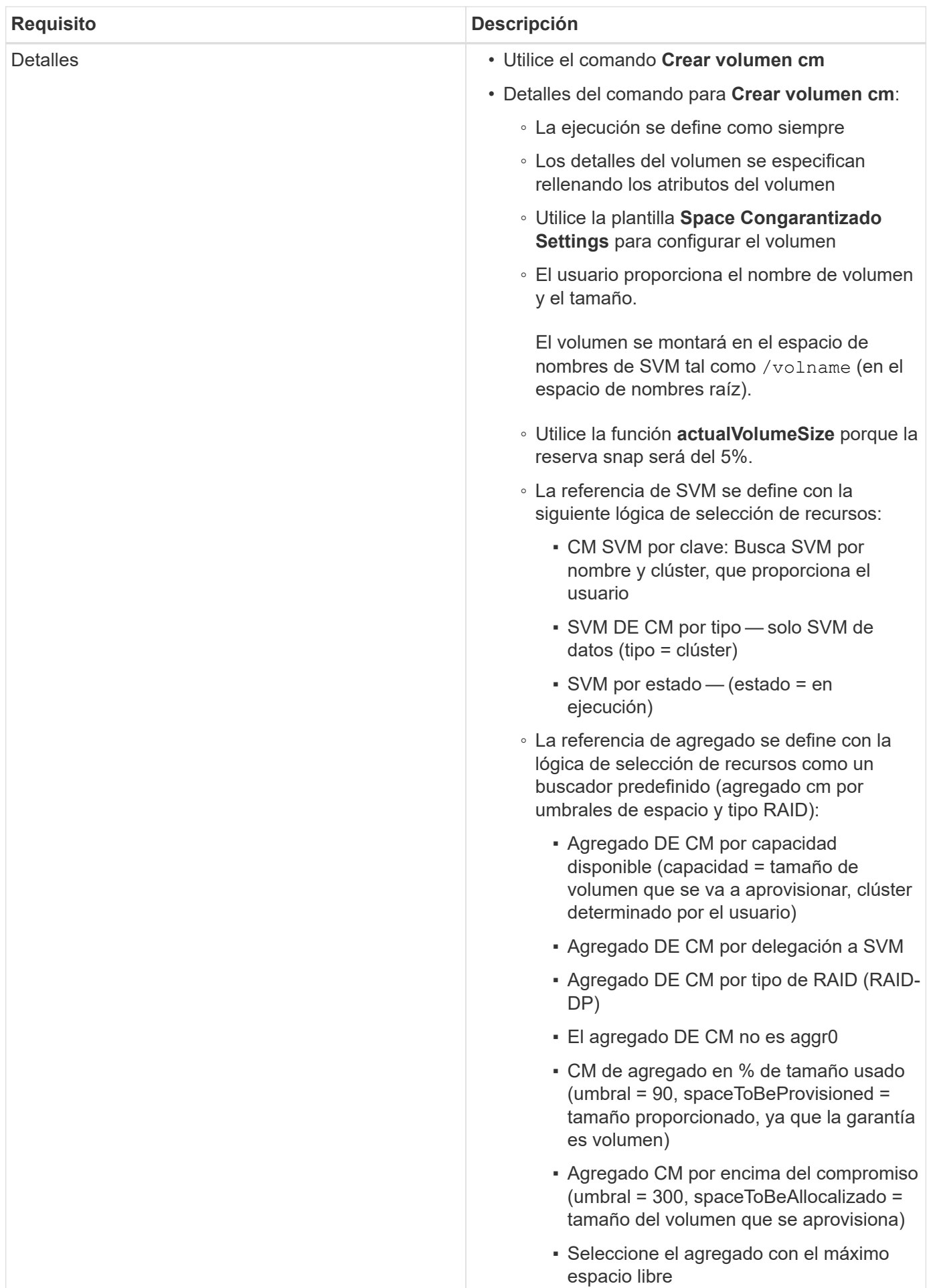

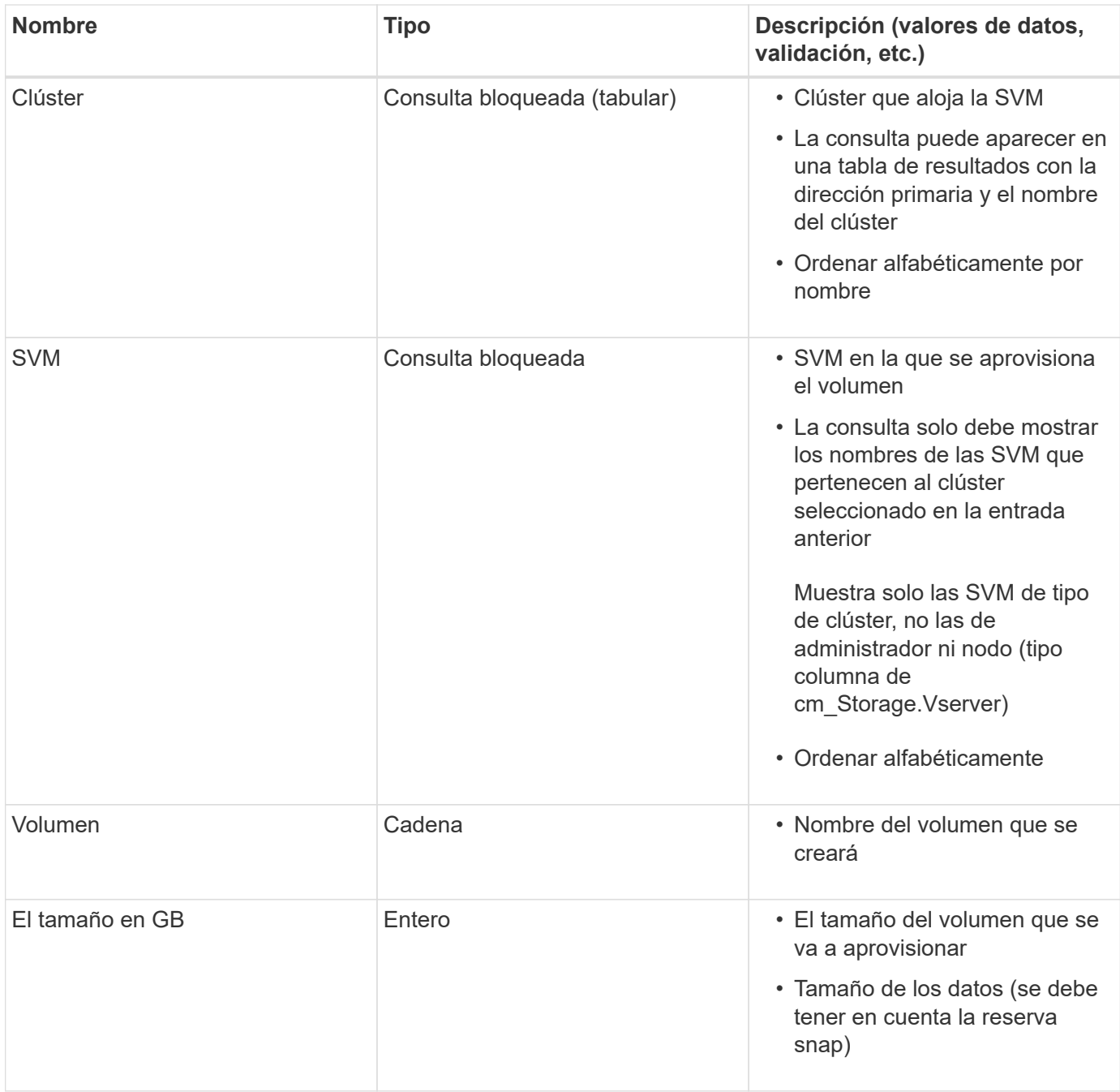

### **Comandos**

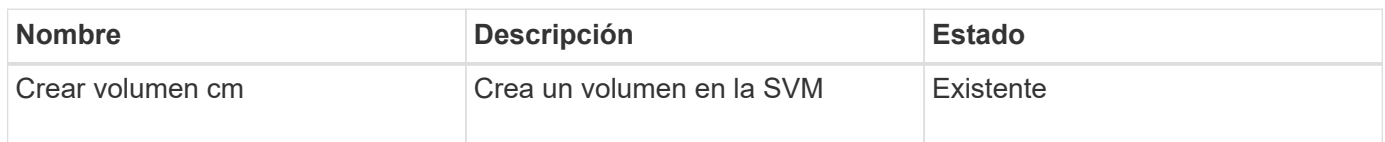

### **Parámetros de retorno**

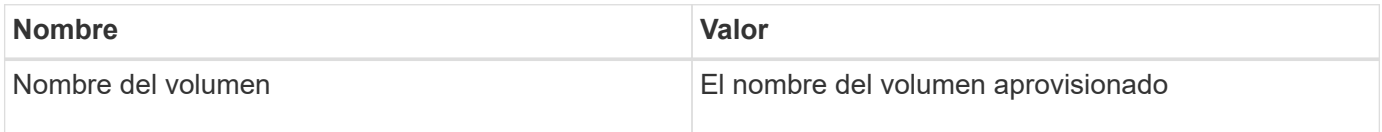

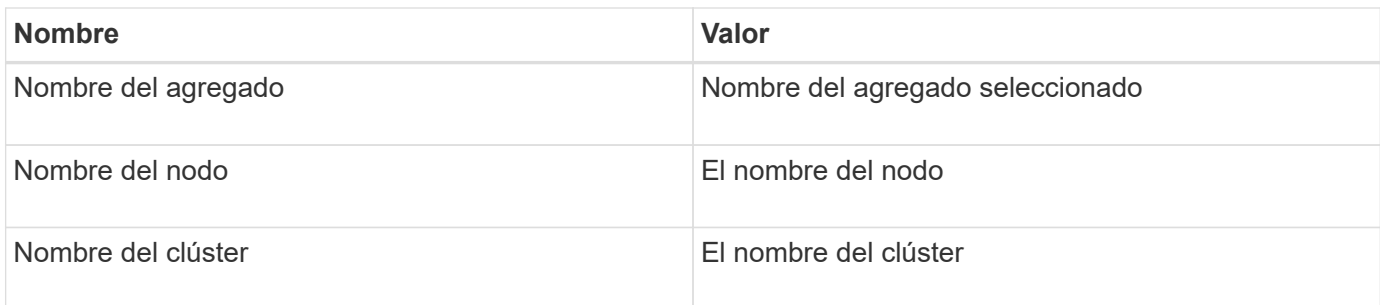

### **Lagunas y problemas**

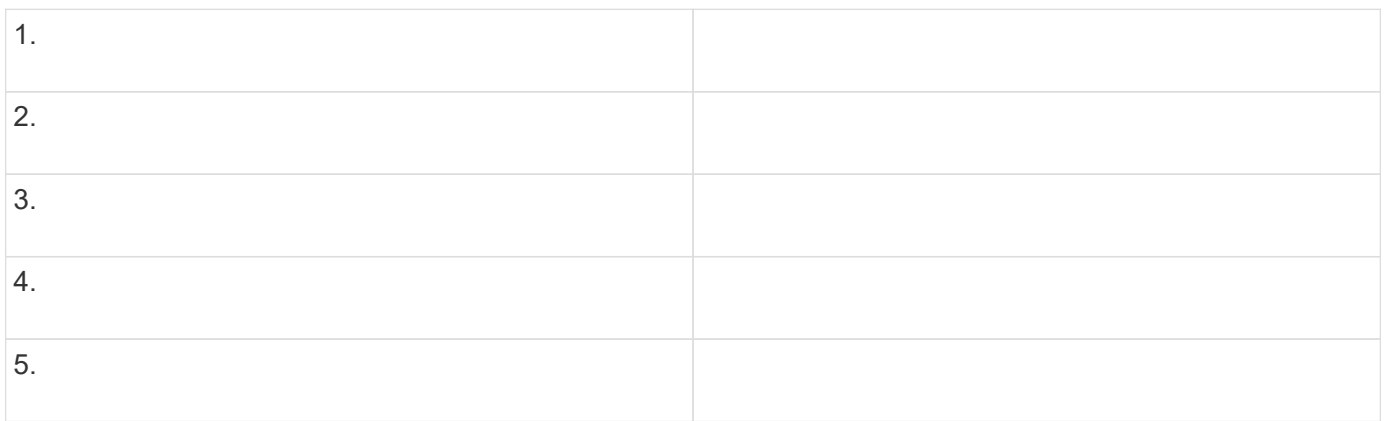

# <span id="page-24-0"></span>**Crear un flujo de trabajo**

Puede usar Workflow Automation (WFA) para crear flujos de trabajo para tareas como el aprovisionamiento, la migración y el decomisionado del almacenamiento para bases de datos o sistemas de archivos. Debe crear flujos de trabajo cuando los flujos de trabajo de WFA predefinidos no coincidan con sus requisitos.

### **Lo que necesitará**

- Debe haber entendido los conceptos básicos de WFA.
- Debe haber comprendido las capacidades como la fila de repetición, los puntos de aprobación y la selección de recursos que se requieren para el flujo de trabajo.
- Debe haber completado la planificación necesaria para el flujo de trabajo, incluida la lista de comprobación de requisitos del flujo de trabajo.
- Debe haber creado el contenido de ayuda, que proporciona información sobre el flujo de trabajo a los operadores de almacenamiento.

### **Acerca de esta tarea**

La construcción de cada flujo de trabajo puede variar en función del objetivo y los requisitos del flujo de trabajo. Esta tarea no proporciona instrucciones para un flujo de trabajo específico, pero proporciona instrucciones generales para crear un flujo de trabajo.

### **Pasos**

- 1. Haga clic en **Diseño de flujo de trabajo** > **flujos de trabajo**.
- 2. Haga clic en  $\bullet$  en la barra de herramientas.
- 3. En la ficha **flujo de trabajo**, realice los siguientes pasos:

a. Expanda el esquema requerido y, a continuación, haga doble clic en el requerido  $\geq$  (comando) o. (Flujo de trabajo) en la lista **pasos disponibles**.

Puede repetir este paso según sea necesario. Puede arrastrar y soltar pasos para reorganizar los pasos en el editor de flujos de trabajo.

b. **Opcional:** haga clic **el para agregar el número requerido de filas**, que se utilizan para especificar detalles para la ejecución de pasos.

Cada paso se ejecuta en función de los detalles de paso especificados en la fila y la columna especificadas. Los pasos se ejecutan de izquierda a derecha y de arriba a abajo.

c. Coloque el cursor debajo del paso que ha añadido y haga clic en  $\overline{+}$  para agregar detalles de pasos para la ejecución de pasos, en la fila requerida.

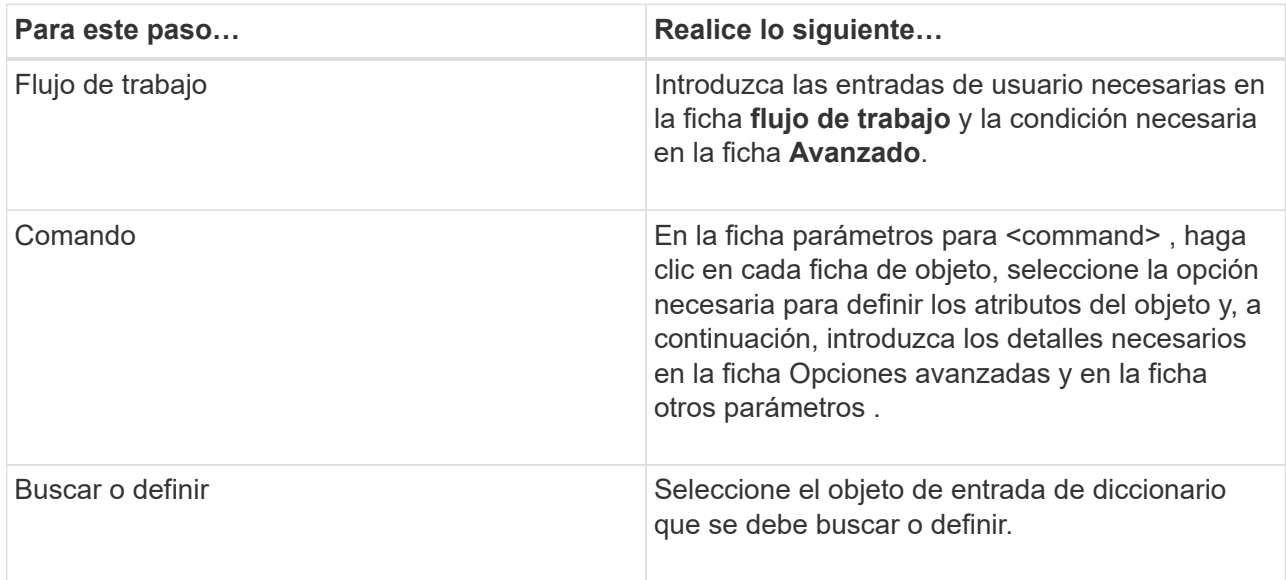

En la ilustración siguiente se muestran las opciones disponibles para definir los atributos del objeto:

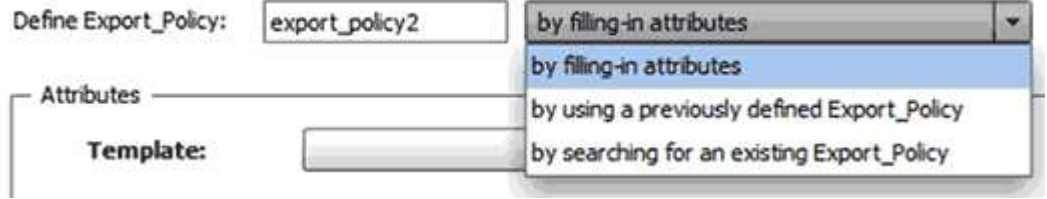

Elija la acción adecuada:

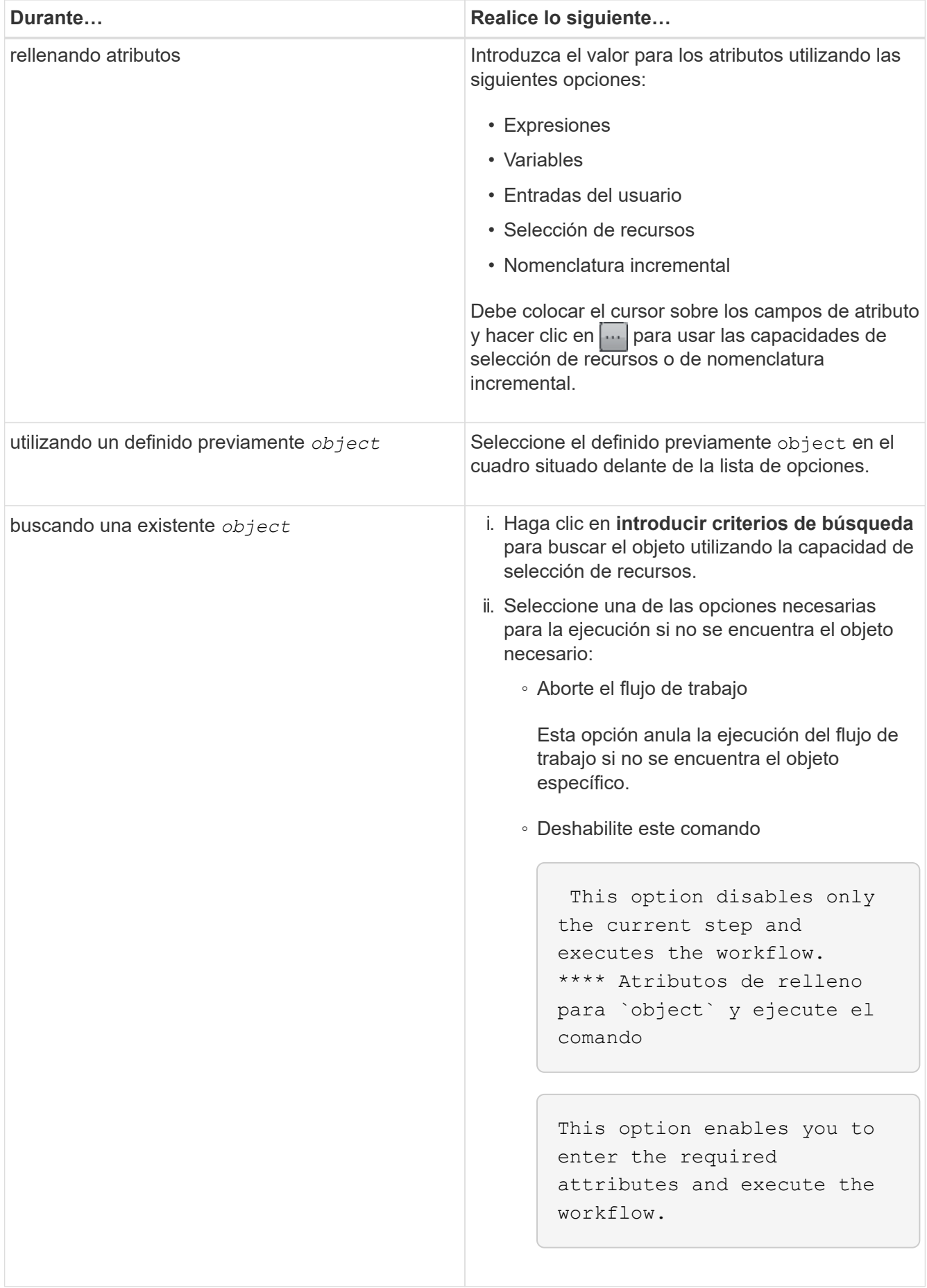

4. Si desea insertar un punto de aprobación, haga clic en se introduzca el comentario necesario para el punto de aprobación.

Los comentarios de puntos de aprobación pueden incluir expresiones MVEL.

- 5. Haga clic en  $\blacktriangledown$  que se encuentra junto a los números de fila para realizar lo siguiente:
	- Insertar una fila.
	- Copie la fila.
	- Repita la fila.

Puede utilizar una de las siguientes opciones para especificar la repetición de los parámetros del comando:

▪ Número de veces

Puede utilizar esta opción para repetir la ejecución del comando para el número de repeticiones que especifique. Por ejemplo, puede especificar que el comando «'Create Qtree» se debe repetir tres veces para crear tres qtrees.

También puede usar esta opción para un número dinámico de ejecuciones de comandos. Por ejemplo, puede crear una variable de entrada de usuario para el número de LUN que se van a crear y utilizar el número especificado por el operador de almacenamiento cuando el flujo de trabajo se ejecuta o se programa.

◦ Para cada recurso de un grupo

Puede utilizar esta opción y especificar un criterio de búsqueda para un objeto. El comando se repite tantas veces como los criterios de búsqueda devuelven el objeto. Por ejemplo, puede buscar los nodos de un clúster y repetir el comando «'Crear interfaz lógica iSCSI'» para cada nodo.

- Agregar una condición para la ejecución de la fila.
- Retire la fila.
- 6. En la ficha **Detalles**, realice los siguientes pasos:
	- a. Especifique la información necesaria en los campos **Nombre del flujo de trabajo** y **Descripción del flujo de trabajo**.

El nombre y la descripción del flujo de trabajo deben ser únicos para cada flujo de trabajo.

- b. **Opcional:** especifique la versión de la entidad.
- c. **Opcional:** desactive la casilla de verificación **considerar elementos reservados** si no desea utilizar la capacidad de reserva.
- d. **Opcional:** desactive la casilla de verificación **Activar validación de existencia de elemento** si no desea habilitar la validación de elementos que existen con el mismo nombre.
- 7. Si desea editar las entradas del usuario, realice los siguientes pasos:
	- a. Haga clic en la ficha **Entradas de usuario**.
	- b. Haga doble clic en la entrada de usuario que desee editar.
	- c. En el cuadro de diálogo **Editar variable: <user input>**, edite la entrada del usuario.
- 8. Si desea agregar constantes, realice los siguientes pasos

a. Haga clic en la ficha **constantes** y, a continuación, agregue las constantes necesarias para el flujo de trabajo mediante el botón **Agregar**.

Puede definir constantes cuando se utiliza un valor común para definir los parámetros para varios comandos. Por ejemplo, consulte la constante AGGREGATE\_OVERDMENT\_THRESHOLD utilizada en el flujo de trabajo "'Crear, asignar y proteger LUN con SnapVault'".

- b. Introduzca el nombre, la descripción y el valor de cada constante.
- 9. Haga clic en la ficha **parámetros de retorno** y, a continuación, agregue los parámetros necesarios para el flujo de trabajo mediante el botón **Agregar**.

Puede utilizar parámetros devueltos cuando la planificación y ejecución del flujo de trabajo deben devolver algunos valores calculados o seleccionados durante la planificación. Puede ver los valores calculados o seleccionados en la ficha parámetros de retorno de la ventana de supervisión de la vista previa del flujo de trabajo o una vez completada la ejecución del flujo de trabajo.

Agregado: Puede especificar agregado como parámetro de retorno para ver qué agregado se seleccionó utilizando la lógica de selección de recursos.

Si ha incluido un flujo de trabajo secundario en el flujo de trabajo y si los nombres de los parámetros de retorno del flujo de trabajo secundario contienen un espacio, símbolo de dólar (\$), o una función, debe especificar el nombre del parámetro de retorno entre corchetes en el flujo de trabajo principal para ver el valor del parámetro de retorno del flujo de trabajo secundario en el flujo de trabajo principal.

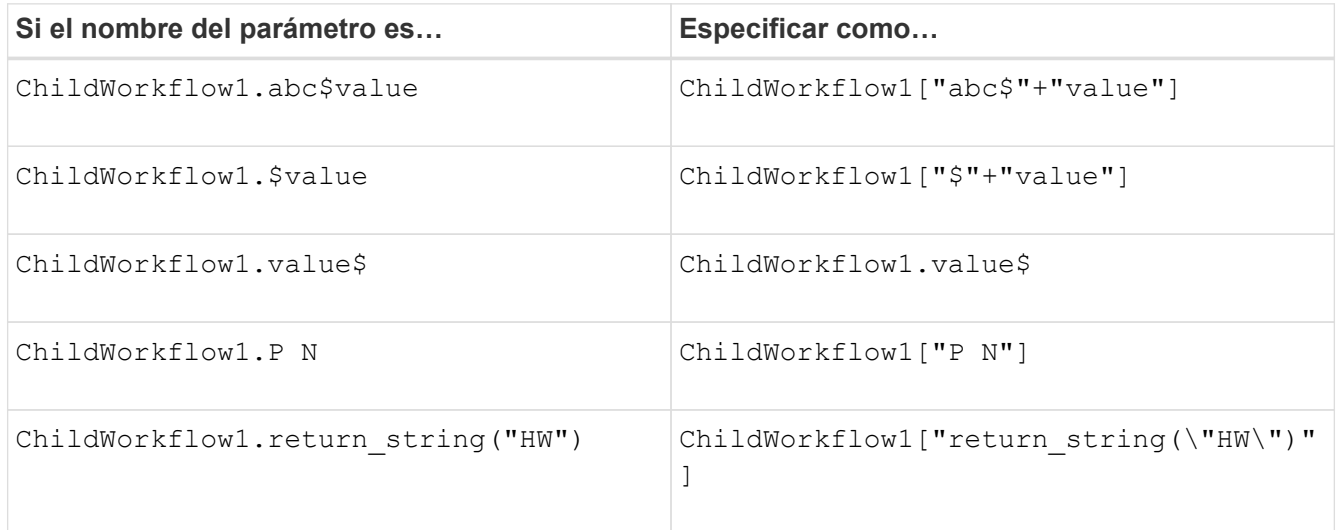

- 10. **Opcional:** haga clic en la ficha **Contenido de la Ayuda** para agregar el archivo de contenido de ayuda que ha creado para el flujo de trabajo.
- 11. Haga clic en **Vista previa** y asegúrese de que la planificación del flujo de trabajo se ha completado correctamente.
- 12. Haga clic en **Aceptar** para cerrar la ventana de vista previa.
- 13. Haga clic en **Guardar**.

### **Después de terminar**

Pruebe el flujo de trabajo en su entorno de prueba y, a continuación, marque el flujo de trabajo como listo para la producción en *WorkflowName* > *Details*.

## **Crear contenido de ayuda del flujo de trabajo**

Los administradores y arquitectos de OnCommand Workflow Automation (WFA) que diseñan flujos de trabajo pueden crear contenido de ayuda para los flujos de trabajo e incluirlo en el flujo de trabajo.

### **Lo que necesitará**

Debe ser consciente de cómo crear páginas Web mediante HTML.

### **Acerca de esta tarea**

La ayuda debe proporcionar información sobre el flujo de trabajo y las entradas del usuario para el flujo de trabajo al operador de almacenamiento que ejecuta el flujo de trabajo.

### **Pasos**

- 1. Cree una carpeta con el siguiente nombre: Workflow-help.
- 2. Cree el contenido de la ayuda con un editor HTML o un editor de texto y guárdelo como un index.htm en la workflow-help carpeta.

No debe incluir archivos JavaScript como parte del contenido de ayuda. Las siguientes son las extensiones de archivo compatibles:

- .jpg
- .jpeg
- .gif
- .png
- .xml
- .thmx
- .htm
- .html
- .css

También puede incluir el Thumbs.db Archivo, creado por Windows.

- 3. Compruebe que el  $index$ .htm el archivo y otros archivos asociados con el contenido de ayuda, como las imágenes, están disponibles en la workflow-help carpeta.
- 4. Cree un . zip archivo de la carpeta y asegúrese de que el tamaño de . zip El archivo no es superior a 2 MB.

Create an NFS volume-help.zip

5. Edite el flujo de trabajo para el que ha creado el contenido de la ayuda y, a continuación, haga clic en **Configuración** > **Contenido de la ayuda** > **examinar** para cargar el .zip archivo.

### **Información de copyright**

Copyright © 2024 NetApp, Inc. Todos los derechos reservados. Imprimido en EE. UU. No se puede reproducir este documento protegido por copyright ni parte del mismo de ninguna forma ni por ningún medio (gráfico, electrónico o mecánico, incluidas fotocopias, grabaciones o almacenamiento en un sistema de recuperación electrónico) sin la autorización previa y por escrito del propietario del copyright.

El software derivado del material de NetApp con copyright está sujeto a la siguiente licencia y exención de responsabilidad:

ESTE SOFTWARE LO PROPORCIONA NETAPP «TAL CUAL» Y SIN NINGUNA GARANTÍA EXPRESA O IMPLÍCITA, INCLUYENDO, SIN LIMITAR, LAS GARANTÍAS IMPLÍCITAS DE COMERCIALIZACIÓN O IDONEIDAD PARA UN FIN CONCRETO, CUYA RESPONSABILIDAD QUEDA EXIMIDA POR EL PRESENTE DOCUMENTO. EN NINGÚN CASO NETAPP SERÁ RESPONSABLE DE NINGÚN DAÑO DIRECTO, INDIRECTO, ESPECIAL, EJEMPLAR O RESULTANTE (INCLUYENDO, ENTRE OTROS, LA OBTENCIÓN DE BIENES O SERVICIOS SUSTITUTIVOS, PÉRDIDA DE USO, DE DATOS O DE BENEFICIOS, O INTERRUPCIÓN DE LA ACTIVIDAD EMPRESARIAL) CUALQUIERA SEA EL MODO EN EL QUE SE PRODUJERON Y LA TEORÍA DE RESPONSABILIDAD QUE SE APLIQUE, YA SEA EN CONTRATO, RESPONSABILIDAD OBJETIVA O AGRAVIO (INCLUIDA LA NEGLIGENCIA U OTRO TIPO), QUE SURJAN DE ALGÚN MODO DEL USO DE ESTE SOFTWARE, INCLUSO SI HUBIEREN SIDO ADVERTIDOS DE LA POSIBILIDAD DE TALES DAÑOS.

NetApp se reserva el derecho de modificar cualquiera de los productos aquí descritos en cualquier momento y sin aviso previo. NetApp no asume ningún tipo de responsabilidad que surja del uso de los productos aquí descritos, excepto aquello expresamente acordado por escrito por parte de NetApp. El uso o adquisición de este producto no lleva implícita ninguna licencia con derechos de patente, de marcas comerciales o cualquier otro derecho de propiedad intelectual de NetApp.

Es posible que el producto que se describe en este manual esté protegido por una o más patentes de EE. UU., patentes extranjeras o solicitudes pendientes.

LEYENDA DE DERECHOS LIMITADOS: el uso, la copia o la divulgación por parte del gobierno están sujetos a las restricciones establecidas en el subpárrafo (b)(3) de los derechos de datos técnicos y productos no comerciales de DFARS 252.227-7013 (FEB de 2014) y FAR 52.227-19 (DIC de 2007).

Los datos aquí contenidos pertenecen a un producto comercial o servicio comercial (como se define en FAR 2.101) y son propiedad de NetApp, Inc. Todos los datos técnicos y el software informático de NetApp que se proporcionan en este Acuerdo tienen una naturaleza comercial y se han desarrollado exclusivamente con fondos privados. El Gobierno de EE. UU. tiene una licencia limitada, irrevocable, no exclusiva, no transferible, no sublicenciable y de alcance mundial para utilizar los Datos en relación con el contrato del Gobierno de los Estados Unidos bajo el cual se proporcionaron los Datos. Excepto que aquí se disponga lo contrario, los Datos no se pueden utilizar, desvelar, reproducir, modificar, interpretar o mostrar sin la previa aprobación por escrito de NetApp, Inc. Los derechos de licencia del Gobierno de los Estados Unidos de América y su Departamento de Defensa se limitan a los derechos identificados en la cláusula 252.227-7015(b) de la sección DFARS (FEB de 2014).

### **Información de la marca comercial**

NETAPP, el logotipo de NETAPP y las marcas que constan en <http://www.netapp.com/TM>son marcas comerciales de NetApp, Inc. El resto de nombres de empresa y de producto pueden ser marcas comerciales de sus respectivos propietarios.